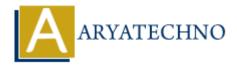

# **Laravel - Artisan Console**

**Topics:** Laravel

Written on December 25, 2023

Artisan is the command-line interface included with Laravel. It provides a number of helpful commands for common tasks like database migrations, seeding, testing, and more.

#### 1. Running Artisan Commands:

To run an Artisan command, use the php artisan command followed by the desired command.

php artisan list

This will display a list of all available Artisan commands.

#### 2. Creating a Custom Artisan Command:

You can create your own Artisan commands using the make: command Artisan command.

php artisan make:command MyCustomCommand

This will generate a new command class in the app/Console/Commands directory. You can then define the behavior of your command in the generated class.

# 3. Running a Custom Artisan Command:

After creating a custom command, you can run it using the php artisan command.

```
php artisan my:custom-command
```

# 4. Command Signature and Description:

You can define the signature and description of your custom command in the generated class.

```
/**
 * The name and signature of the console command.
 *
 * @var string
 */
protected $signature = 'my:custom-command';
```

```
/**
 * The console command description.
 *
 * @var string
 */
protected $description = 'My custom Artisan command description.';
```

# **5. Command Options and Arguments:**

You can define options and arguments for your custom command.

```
/**
 * The console command signature with options and arguments.
 *
 * @var string
 */
protected $signature = 'my:custom-command {--option} {argument}';
```

### 6. Running Migrations:

Artisan includes commands for running migrations.

php artisan migrate

# 7. Rolling Back Migrations:

To roll back the last database migration, you can use the migrate: rollback command.

```
php artisan migrate:rollback
```

# 8. Seeding the Database:

Artisan provides commands for seeding the database.

```
php artisan db:seed
```

# 9. Creating a Controller:

You can create controllers using the make: controller command.

```
php artisan make:controller MyController
```

# 10. Creating a Model:

To create a model, you can use the make: model command.

```
php artisan make:model MyModel
```

# 11. Creating a Migration:

To generate a new database migration, you can use the make:migration command.

php artisan make:migration create\_table\_name

## 12. Viewing Routes:

To see a list of all registered routes, you can use the route:list command.

php artisan route:list

#### 13. Creating a Job:

You can generate a new job using the make: job command.

php artisan make:job MyJob

# **14. Optimizing for Production:**

To optimize the application for production, you can use the optimize command.

php artisan optimize

#### 15. Artisan Tinker:

Artisan Tinker is a REPL (Read-Eval-Print Loop) that allows you to interact with your application from the command line.

php artisan tinker

© Copyright Aryatechno. All Rights Reserved. Written tutorials and materials by Aryatechno